## Upgrade to php version 8.2 in SUSE Linux Enterprise Server 15

675 Manu Chacko April 19, 2025 <u>Installation</u> 3593

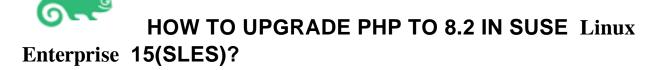

Overview: This article describes the way to upgrade PHP 8.2 on SLES 15 SP4/SP5/SP6.

**SUSE Linux Enterprise Server** (SLES) is a Linux-based server operating system created and maintained by the German-based organization, SUSE. It is part of the enterprise product family and is designed for server environments known for its stability and comprehensive support for enterprise workloads.

**Step 1:** Add PHP Repository for PHP 8.2 packages and refreshes the package manager's data.

Run the following command

## For SLE 15 SP6 run the following as root :ro

ot@gateway:~#

zypper addrepo https://download.opensuse.org/repositories/devel:languages:php/SLE\_15\_SP6/devel:languages:php.repo root@gateway:~#

zypper refresh Fo

r SLE 15 SP5 run the following as root :roo

t@gateway:~#

zypper addrepo https://download.opensuse.org/repositories/devel:languages:php/SLE\_15\_SP5/devel:languages:php.repo root@gateway:~# zypper refresh

For SLE 15 SP4 run the following as roo

t:root@gateway:~#

zypper addrepo https://download.opensuse.org/repositories/devel:languages:php/SLE\_15\_SP4/devel:languages:php.repo root@gateway:~# zypper refresh

**Step 2:** Install PHP 8.2 from the added repository:

root@gateway:~# zypper install php8

Step 3: Check the PHP Version. This should display the version of PHP you installed.

root@gateway:~# php -v

ec2-user@ip-172-31-9-146:~> php -v PHP 8.2.15 (cli) (built: Jan 18 2024 12:00:00) (NTS) Copyright (c) The PHP Group Zend Engine v4.2.15, Copyright (c) Zend Technologies ec2-user@ip-172-31-9-146:~>

## **Related Articles:**

Upgrade PHP(RHEL

Upgrade PHP(Debian)

Upgrade PHP(Ubuntu)

Upgrade Openssh

Online URL:

https://www.ezeelogin.com/kb/article/upgrade-to-php-version-8-2-in-suse-linux-enterprise-server-15-675.html